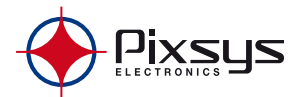

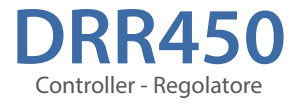

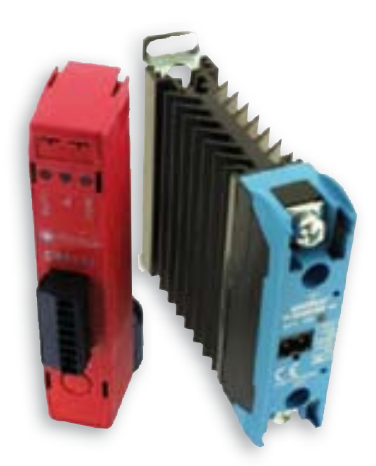

### User manual - Manuale installatore

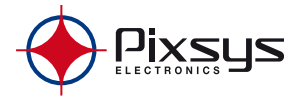

### **Summary**

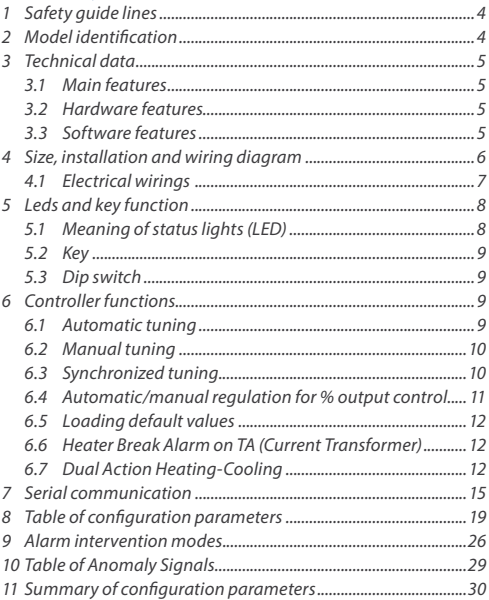

### **Sommario**

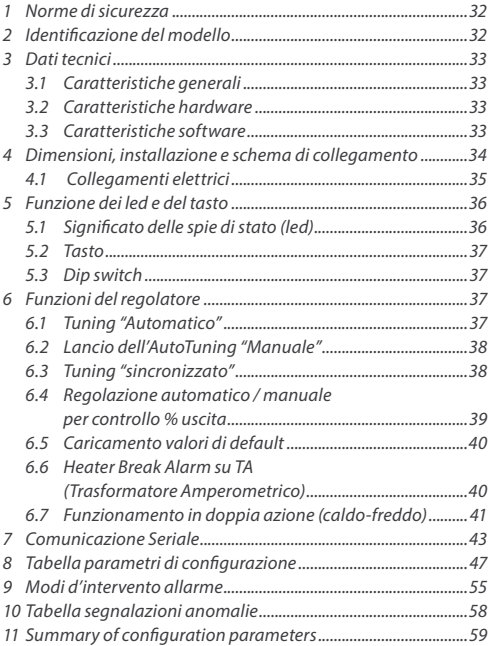

### **Introduction**

Thanks for choosing a Pixsys controller.

The DRR450 series integrates in a single device the main elements of the control loop: reading of temperature sensor, control output by SSR module, reading and control of the current on the load by means of integrated current transformer. Serial communication RS485 and ModbusRTU protocol allow the connection to PC/HMI Panels for supervisory functions/remote control.

A second output is available for alarm or management of cooling systems for double PID action.

### **1 Safety guide lines**

Read carefully the safety guidelines and programming instructions contained in this manual before using/ connecting the device.

Disconnect power supply before proceeding to hardware settings or electrical wirings.

Only qualified personnel should be allowed to use the device and/or service it and in accordance to technical data and environmental conditions listed in this manual.

Do not dispose electric tools together with household waste material. In observance European Directive 2002/96/EC on waste electrical and electronic equipment and its implementation in accordance with national law, electric tools that have reached the end of their life must be collected separately and returned to an environmentally compatible recycling facility.

### **2 Model identification**

**DRR450-12A-T**

Power supply 24Vdc ±10% + 1 logic output 5Vdc/20ma + 1 logic output 24Vdc/50ma + RS485 +current transformer

#### **3 Technical data 3.1 Main features**

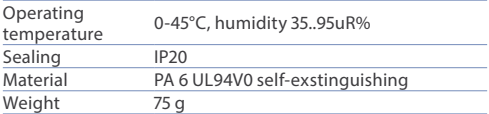

### **3.2 Hardware features**

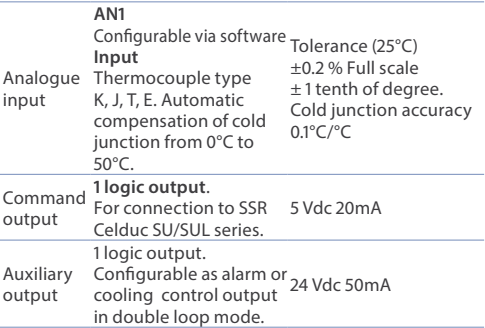

### **3.3 Software features**

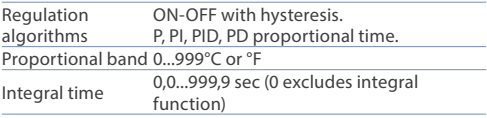

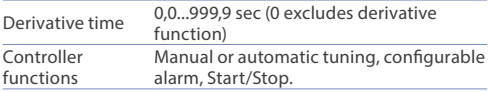

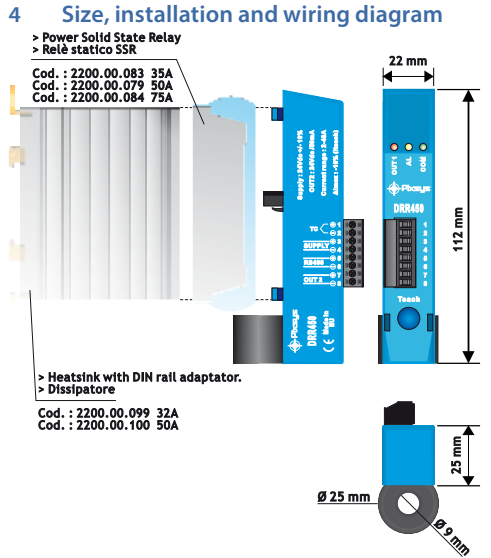

### **4.1 Electrical wirings**

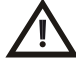

Although this controller has been designed to resist noises in industrial environment, please notice following safety guidelines:

- Separate control lines from the power wires
- · Avoid the proximity of remote control switches, electromagnetic meters, powerful engines.
- Avoid the proximity of power groups, especially those with phase control.

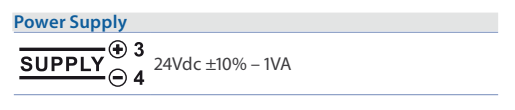

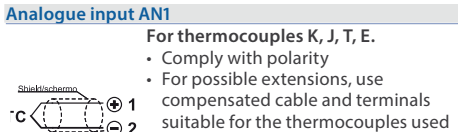

- (compensated) • When shielded cable is used, it should be
	- grounded at one side only.

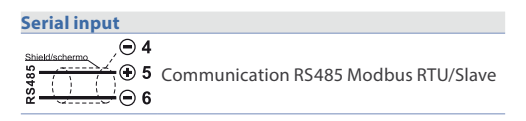

#### **Logic output OUT1**

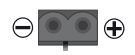

**AL** 

- • Logic output for the connection to SSR Celduc SU/SUL series.
- • 5Vdc 20m

#### **Logic output OUT2**

$$
\overline{\text{OUT 2}} \underset{\text{\large $\Theta$}}{\circledcirc} \underset{\text{8}}{\circ} \cdot \text{ 24Vdc 50m}
$$

### **5 Leds and key function 5.1 Meaning of status lights (LED)**

- Normally it indicates the status of output OUT1.
- • During a test (key pressure) it flashes with a 50ms frequency.
- **Out 1**  • When the reading of the current ends, it flashes at 0.5s frequency if the operation has been done correctly; it flashes in alternation with the yellow led if the operation was not succesfull.
	- • It indicates the status of output OUT2 if the parameter 18 RL. lis different from 0 and 10.
	- If the parameter  $18 \text{ }\mathrm{fl}$  I is disabled or selected as parallel of OUT1, it indicates the status of the Heater Break Alarm:
	- a. ON fixed: SSR in short circuit.
	- b. Flashing 50ms: open charge.
	- c. Flashing 0.5s: partial lack of the charge.
- **COM** • It indicates that serial communication is active.

### **5.2 Key**

**Teach** 

- $\cdot$  If pressed it enables the output OUT1: press for more than 3 seconds to manage the threshold current reading for the Heater Break Alarm control.
- If pressed during the modbus address assignment function, it stores the value assigned by the master (only if the dips are all in OFF).

### **5.3 Dip switch**

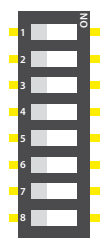

- If contacts 1...7 are in OFF, the slave address for the modbus is selected on parameter 29 SL. Bd.
- If contact 8 is in ON, the parameters and the eeprom data are loaded with default values (DEFAULT setting)
- • Determines the slave address for the Modbus in binary code (contact 8 excluded).
- $\cdot$  Ex.: 0000001=1; 0000010=2; 0000011=3;  $0000100=4$ ;  $0000101=5$ ;  $0000110=6$ ; 0000111=7; 1111101=125; 1111110=126; 1111111=127.

### **6 Controller functions 6.1 Automatic tuning**

Select 1 on parameter 5 ( $\text{LunE}$  word 2005).

Automatic tuning is always active and analyses constantly the difference setpoint-process. If this difference is greater than the value selected on parameter  $7 \Pi L$ tu. (Max Gap Tune), the DRR450 decides autonomously when to modify PID parameters.

### **6.2 Manual tuning**

Select 2 on parameter 5 ( $E$ un $E$  word 2005).

The manual procedure allows the user a greater flexibility on deciding when to update PID algorithm parameters.

This procedure is activated writing 1 on the word modbus  $1004$ 

The reference threshold to calculate the new PID parameters is given by the result of the following operation:

**Tune threshold** = **Setpoint** (word  $1001$ ) – **Par. 6**  $\frac{6}{3}$  d  $\frac{1}{2}$ u. (word 2006)

Ex.: if setpoint is 100.0 $^{\circ}$ C and Par.6 5.d.tu. is 20.0 $^{\circ}$ C, the threshold to calculate PID parameters is (100.0–20.0) = 80.0°C. N.B.: for greater accuracy in the calculation of PID parameters it is recommended to launch the manual tuning when the process is far from setpoint.

### **6.3 Synchronized tuning**

Select 3 on parameter 5 ( $E$ un $E$  word 2005).

This procedure has been conceived to calculate correct PID values on multi-zone systems, where each temperature is influenced by the adjacent zones. Writing on word 1004, the device works as follows:

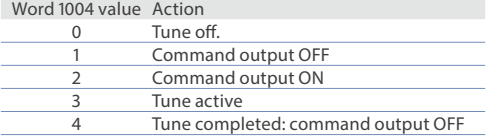

The operation of this Tuning mode is the following: the master switches-off or turns-on all zones (value 1 or 2 on word 1004) for a time long enough to create inertia on the system. At this point the autotuning is launched (value 3 on word 1004). The controller calculates the new PID values. When the procedure ends, it switches-off the control output and sets the value 4 on word 1004. The master, which should alwaysread the word 1004, checks the various zones and when all of them have reached the value 4 it will bring to 0 the value of word 1004.

The various devices will regulate the temperature basing on the new values.

N.B. The master must read the Word 1004 at least every 10 seconds or the controller will automatically exit the autotuning procedure.

### **6.4 Automatic/manual regulation for % output control**

This function allows to select automatic functioning or manual command of the output percentage. With parameter 28 (Au.NA. word 2028), you can select two methods.

1. The first selection (value 1 of word 2028) allows to modify, through the word 1005, the functioning mode: after writing 1 it is possible to change the output percentage on word 1010 (range 0-10000).

 To return to automatic mode, write 0 on word 1005.

- 2. The second selection (value 2 of word 2028) enables the same functioning, but with two important variants:
- $\cdot$  If there is a temporary lack of voltage or after switch-off. the manual functioning will be maintained as well as the previously set output percentage value.
- If the sensor breaks during automatic functioning, the controller moves to manual mode while maintaining the output percentage command unchanged as generated by the P.I.D. immediately before breakage.

### **6.5 Loading default values**

This procedure allows to restore default settings as pre-selected at the factory.

There are two reset modes:

- • Close contact 8 of the dip switch and reopen it at restart.
- • Write 9999 on word modbus 500.

After the restore, device restarts.

### **6.6 Heater Break Alarm on TA (Current Transformer)**

This function allows to measure load current to manage an alarm during a malfunctioning with power in short circuit, always open or partial break of the charge.

The current transformer connected to terminals 15 and 16 must be 50mA (sampling time 80 ms).

- Select on par. 22 H.b.R.E. the Heater Break Alarm intervention threshold in Ampere. Otherwise it is possible to select this value in automatic mode pressing  $\bullet$  for more than 3 seconds.
- Select on par. 23  $H_b$ ,  $H_c$ , the delay time in seconds for the Heater Break Alarm intervention.
- It is possible to associate the alarm to the output OUT2, selecting 8 on par. 18 FL. I.

The Solid State Relay malfunctions are reported as follows:

- SSR always closed: led **AL O**ON.
- • SSR always open: led **AL** flashing at 50ms frequency.
- • Current load less than the value set on par. 23: led **AL**  flashing at 0.5seconds frequency.

### **6.7 Dual Action Heating-Cooling**

DRR450 is suitable also for systems requiring a combined heating-cooling action.

The command output has to be configured as PID for Heating (par. 11  $\overline{P}$ , b. greater than 0), while the alarm 1 has to be configured as Cooling (value 7 on word 18  $\frac{1}{2}$ . 1). The command output must be connected to the actuator responsible for heating, while the alarm will control cooling action.

Parameters to be configured for the heating PID are:

P.b. (word 11): Heating proportional band

 $t_1$  (word 12): Integral time of heating and cooling

t.d.(word 13): Derivative time of heating and cooling

t.c.(word 14): Heating time cycle

Parameters to be configured for the cooling PID are:

AL. 1(word 18)= (value 7) Alarm 1 selection (Cooling)

P.b.<sub>M</sub>. (word 25): Proportional band multiplier

ou.d.b. (word 26): Overlapping / Dead band

co.c.t. (word 27): Cooling time cycle

Par.  $PhB$  (that ranges from 1.00 to 5.00) determines the proportional band of cooling action basing on the formula: **Proportional band for cooling action** =  $\vec{P}$ .  $\vec{b}$ . \*  $\vec{P}$ .  $\vec{b}$ .  $\vec{R}$ .

This gives a proportional band for cooling which will be the same as heating band if  $P.b.\overline{n} = 1.00$ , or 5 times greater if  $P.b.\overline{n}$ .  $= 5.00$ .

**Integral and derivative time** are the same for both actions.

The par. ou.d.b. determines the percentage overlapping between the two actions. For systems in which the heating output and cooling output must never be simultaneously active a dead band ( $\sigma u.d.b. \leq 0$ ) must be configured, vice versa you can configure an overlapping  $(\sigma u.d.b. > 0)$ .

The following figure shows an example of dual action P.I.D. (heating-cooling) with  $k, i = 0$  and  $k, d, = 0$ .

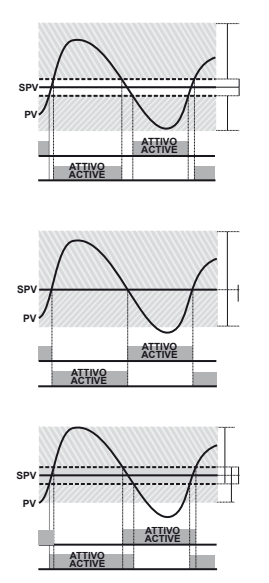

P<sub>b</sub> x P<sub>b</sub> n (COOL) ou.d.b < 0 Ph (HFAT) COMMAND OUTPUT (HEAT) ALARM OUTPUT (COOL)

Ph x Ph D (COOL)

$$
a\cup .d.b=0
$$

Ph (HFAT)

COMMAND OUTPUT (HEAT) ALARM OUTPUT (COOL)

P.b. x P.b.m. (COOL)

 $outdb > 0$ Ph (HEAT)

COMMAND OUTPUT (HEAT) ALARM OUTPUT (COOL)

The parameter co.c.t. has the same meaning as the heating  $time cycle$ 

Par. 24 co.c.t. (Cooling Fluid – word 2024) pre-selects the proportional band multiplier  $P.b.n$ . and the cooling PID cycle time co.c.t.basing on the type of cooling fluid:

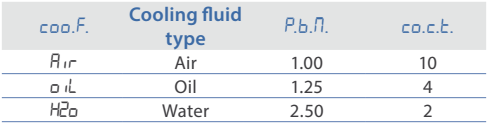

Once selected the parameter coo. $F_n$  parameters  $P.b.B., o.v.d.b$ and co.c.t. can however be modified.

### **7 Serial communication**

DRR450-12A-T is equipped with RS485 and can receive/ broadcast data via serial communication using MODBUS RTU protocol.

The device can only be configured as a Slave.

This function enables the control of multiple controllers connected to a supervisory system/SCADA.

If contacts of dip-switch are all open each controller responds to a Master query only if the query contains the same address as parameter 29 5L.R.d.

The addresses permitted range from 1 to 254 and there must not be controllers with the same address on the same line.

Address 255 can be used by the Master to communicate with all the connected equipment (broadcast mode), while with 0 all the devices receive the command, but no response is expected.

DRR450 can introduce a delay (in milliseconds) of the response to the master request. This delay must be set on parameter 32 SE.dE.

.<br>Each parameter modification is saved by the controller in the EEPROM memory (100000 writing cycles), while the setpoints are saved with a delay of 10 seconds after the last modification.

16 DRR450 - User manual **NB**: Changes made to words that are different from those reported in the following table can lead to malfunction.

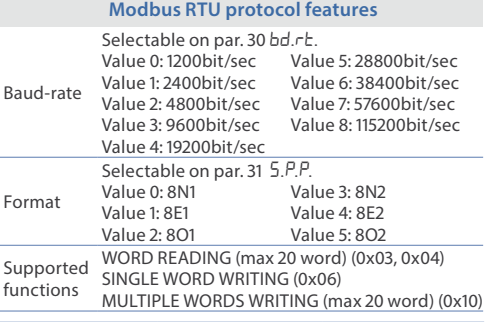

 $RO = Read Only$   $R/W = Read/Write$   $WO = Write Only$ 

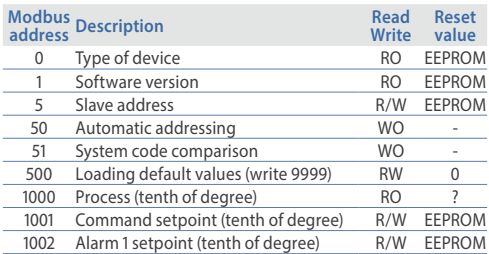

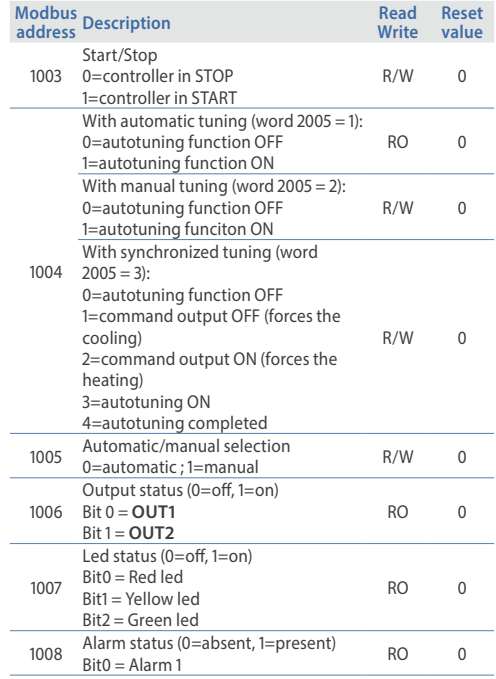

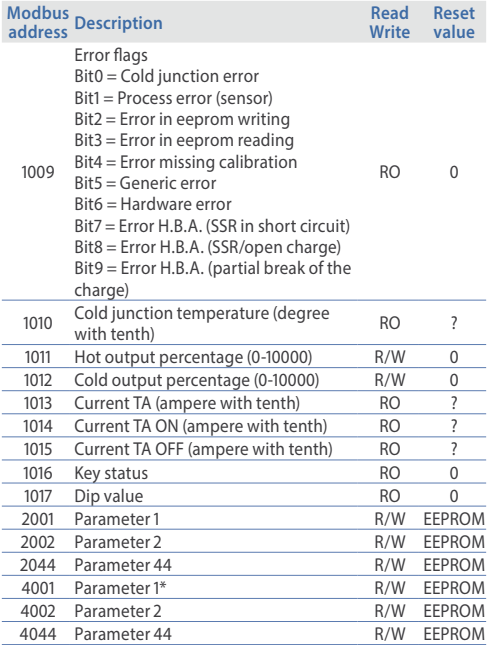

\* Par. modified using serial addressesfrom 4001 to 4044 are saved in eeprom only after 10 seconds from the last parameter writing.

### **8 Table of configuration parameters**

#### **1 Sensor 1**

Analogue input configuration/sensor selection (AI1)

#### **Word modbus 2001**

- $0$  Tc-K  $0$  1000 $^{\circ}$ C
- 1 Tc-J 0…740°C >**Default**
- 2 Tc-T 0...400°C<br>3 Tc-F 0...540°C
- $Tc-F$  0…540 $^{\circ}$ C

### **2** o.ca.1 **Offset Calibration AI1**

Value added/subtracted to visualized process value (normally used to correct ambient temperature value)

**Word modbus 2002**

**-999…+999** tenths of degree. >**Default**: 0. Es.  $10 - 1.0$ °C/°E

### **3** Gain Calibration Al1

% value multiplied with displayed number to calibrate process value.

**Word modbus 2003 -999%…+999 %** in tenths. >**Default**: 0.  $Fs$  10 $=$ 1.0%

#### **4** c. Hy. **Command Hysteresis**

Hysteresis in ON/OFF or dead band in P.I.D. **Word modbus 2004 -999…+999** tenths of degree. >**Default**: 0. Es.  $10 = 1.0$ °C/°E

#### **5** tune **Tune**

Autotuning type selection.

#### **Word modbus 2005**

- 0 Disabled. > **Default**.
- Automatic. Calculation of PLD, parameters at starting and at command setpoint modification.
- 2 Manuale. Lanciato dai word modbus 1004.
- **Synchronized**

#### **6** 5.d.tu. **Setpoint Deviation Tune**

Selects deviation from command setpoint as threshold used by manual tuning to calculate P.I.D. parameters.

**Word modbus 2006**

**0…5000** tenths of degree.> **Default**: 200.

Es.  $200 = 20.0^{\circ}$ C/ $^{\circ}$ E

### **7** *Ո***.նես. Max Gap Tune**

Selects the max. process-setpoint gap over that the automatic tuning recalculates P.I.D. parameters.

#### **Word modbus 2007**

1…500 tenths of degree.> **Default**: 10.

Es.  $10 = 1.0$ °C/°E

#### **8**  $\prod_{i=1}^{n}$ , *P.b.* Minimum Proportional Band

Selects the min. proportional band value selectable by the automatic tuning.

#### **Word modbus 2008**

0…1000 tenths of degree.> **Default**: 50. Es.  $50 = 5.0^{\circ}C/{}^{\circ}F$ 

### **9** *n*<sub>H,P.b.</sub> Maximum Proportional Band

Selects the max. proportional band value selectable by the automatic tuning.

**Word modbus 2009**

0…3000 tenths of degree.> **Default**: 500.

Es.  $500 = 50.0^{\circ}$ C/ $\degree$ E

#### **10**mn.i.t. **Minimum Integral Time**

Selects the min. integral time value selectable by the automatic tuning.

**Word modbus 2010**

0…9999 seconds.> **Default**: 100.

Es. 100 = 10.0 seconds

#### **11** p.b. **Proportional Band**

Process inertia in units (Ex: if temperature in °C) **Word modbus 2011**

0…3000 tenths of second. > **Default** 0.

 $0 = ON/OFF$  if also  $k_{1}$ , is equal to 0.

Es.  $100 = 10.0$ °C/°E

#### **12** t.i. **Integral Time**

Process inertia in seconds

**Word modbus 2012**

0…9999 tenths of second. > **Default**: 0.

 $0 =$ Integral action disabled. Es.  $400 = 40.0$  seconds

### **13** t.d. **Derivative Time**

Normally ¼ of integral time

#### **Word modbus 2013**

0…9999 tenths of second. > **Default**: 0.

 $0 =$  Derivative action disabled.

Es.  $100 = 10.0$  seconds

22 DRR450 - User manual

### **14** t.c. **Cycle Time**

Cycle time (for P.I.D. on SSR 1").

**Word modbus 2014**

1…3000 tenths of second > **Default**: 10.

Es.  $10 - 1.0$  seconds

#### **15** L.L.o.p. **Lower Limit Output Percentage**

Selects min. value for command output percentage. **Word modbus 2015** 0…100% > **Default**: 0%.

#### **16**u.L.o.p. **Upper Limit Output Percentage**

Selects max. value for command output percentage. **Word modbus 2016** 0…100% > **Default**: 100%.

### **17** deGr **Degree**

Selects degree type.

**Word modbus 2017**

- 0 Centigrades. > **Default**.
- 1 Fahrenheit.

#### $18\frac{R}{I}$ . Alarm 1 selection.

The alarm intervention is related to AL1.

#### **Word modbus 2018**

- 0 Disabled. > **Default**.
- 1 Absolute alarm, referring to process
- 2 Band alarm
- 3 Upper deviation alarm
- 4 Lower deviation alarm
- 5 Absolute alarm, referring to command setpoint
- 6 Status alarm (active in Run / Start)
- 7 Cooling output
- 8 Heater Break Alarm
- 9 Loop Break Alarm
- $10 \qquad \text{Parallel of } \text{OUT1}$

### **19**a.1.s.o. **Alarm 1 State Output**

Alarm 1 output contact and type of action

#### **Word modbus 2019**

- 0 Normally open, active from start. >**Default**.
- 1 Normally closed, active from start
- 2 Normally open, active from alarm reaching<sup>1</sup>
- 3 Normally closed, active from alarm reaching<sup>1</sup>

### **20**a.1.Hy. **Alarm 1 Hysteresis**

**Word modbus 2020**

-999…+999 tenths of degree. >**Default**: 0.

Es.  $10 = 1.0^{\circ}$ C/ $^{\circ}$ E

### **21**a.1.s.e. **Alarm 1 State Error**

Contact status for alarm 1 output in case of error

#### **Word modbus 2021**

- 0 Open contact. > **Default**.
- 1 Closed contact.

#### **22**H.b.a.t. **Heater Break Alarm Threshold**

Heater Break Alarm activation threshold

**Word modbus 2022**

0…550 tenths of ampere. > **Default**: 0.

 $0 =$ alarm disabled

Es. 200 = 20.0 ampere

24 DRR450 - User manual

*<sup>1</sup> At starting, the output is inhibited if the device is in alarm condition. It is activated at each alarm start.*

#### **23**H.b.a.d. **Heater Break Alarm Delay**

Heater Break Alarm activation delay

**Word modbus 2023**

0…3600 seconds. >**Default**: 60.

#### **24**coo.f. **Cooling Fluid**

Type of refrigerant fluid for heating / cooling P.I.D. **Word modbus 2024**

- 0 Air. > **Default**.
- 1 Oil
- $2$  Water

#### **25**p.b.m. **Proportional Band Multiplier**

**Word modbus 2025**

100…500 hundreths. >**Default**: 100.

 $Fs. 100 = 1.00$ 

#### **26**ou.d.b. **Overlap/Dead Band**

Dead band combination for heating / cooling P.I.D. **Word modbus 2026** -20.0…50.0 % in tenths. >**Default**: 0. Negative: dead band. Positive: overlapping.  $Fe. 100 = 10.0\%$ 

#### **27**co.c.t. **Cooling Cycle Time**

Cycle time for cooling output. **Word modbus 2027** 1. 300 seconds. >Default: 10.

### **28**au.ma. **Aumatic / Manual**

Anables the automatic/manual selection.

#### **Word modbus 2028**

- 0 Disabled. > **Default**.
- 1 Enabled.
- 2 Enabled Stored.

### **29**SL.ad. **Slave Address**

Selects slave address for serial communication.

**Word modbus 2029**

1…254. >**Default**: 240.

### **30**bd.rt. **Baud Rate**

Selects baud rate for serial communication.

## **Word modbus 2030**<br>0 1200 bit/s

- 0  $1200 \text{ bit/s}$ <br>1  $2400 \text{ bit/s}$
- 1  $2400 \text{ bit/s}$ <br>2  $4800 \text{ bit/s}$
- 2 4800 bit/s
- 3 9600 bit/s
- 4 19200 bit/s. > **Default**.
- 5 28800 bit/s<br>6 38400 bit/s
- 6 38400 bit/s<br>7 57600 bit/s
- 7 57600 bit/s
- $115200$  bit/s

### **31**s.p.p. **Serial Port Parameters**

Selects the type of format for the serial.

#### **Word modbus 2031**

- 0 8 bit, no parity, 1 stop bit >**Default**: 0.
- 1 8 bit, even parity, 1 stop bit<br>2 8 bit, odd parity, 1 stop bit
- 2  $8 \text{ bit, odd parity, 1 stop bit}$ <br>  $8 \text{ bit, no parity, 2 stop bit}$
- 3 8 bit, no parity, 2 stop bit
- 4 8 bit, even parity, 2 stop bit
- 5 8 bit, odd parity, 2 stop bit

### **32** se.de. **Serial Delay**

Selects the serial delay.

**Word modbus 2032**

0…100 milliseconds. >**Default**: 10.

### **33** oFF.L. **Off -line**

Selects the off-line time. If no communication is available within the selected time, the controller will switch-off the command output.

**Word modbus 2033**

0…600 tenths of second. >**Default**: 0.

 $0 = \text{Offine}$  disabled

Es.  $100 = 10.0$  seconds

### **9 Alarm intervention modes**

**Absolute alarm or Threshold alarm (word 2018 = 1)**

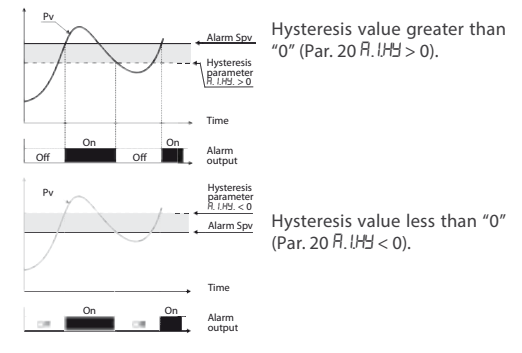

#### **Absolute alarm or Threshold alarm referring to command setpoint (word 2018 = 5)**

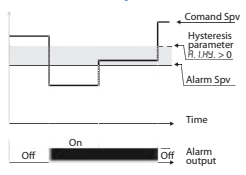

Comand Spy Absolute alarm referred to the command setpoint. Hysteresis value greater than "0" (Par. 20 A. IH  $> 0$ ).

> The command setpoint can be modified using the serial port RS485 commands (word 1001).

#### **Band alarm (word 2018 = 2)**

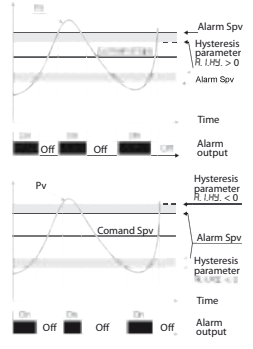

Hysteresis value greater than "0" (Par. 20  $\overline{H}$ ,  $J$ H $\geq$  0).

Hysteresis value less than "0"  $(Par. 20 \text{ }\theta. 1\text{ }\text{H}^{\prime}\text{H} < 0).$ 

#### **Upper deviation alarm (word 2018 = 3)**

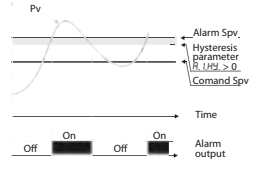

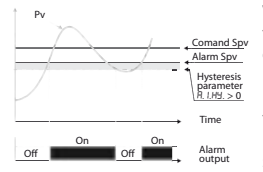

Value of alarm setpoint<br>greater than "0" and greater than "0" and hysteresis value greater than " $0''$  (Par. 20 A IH  $\geq 0$ ).

N.B.: with hysteresis less than "0"  $(B \ H H^4 < 0)$  dotted line moves over the alarm setpoint.

Value of alarm setpoint less than "0" and hysteresis value areater than "0" (Par. 20 F.I.H.  $> 0$ ).

N.B.: with hysteresis less than "0"  $(B \ H H^4 < 0)$  dotted line moves over the alarm setpoint.

**Lower deviation alarm (word 2018 = 4)**

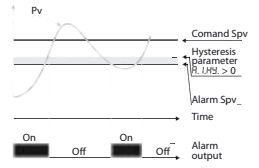

Value of alarm setpoint  $\alpha$  reater than " $0$ " and hysteresis value greater than " $0$ " (Par.  $20$  B IH  $\leq 0$ ).

N.B.: with hysteresis less than "0"  $(B|H^4 < 0)$  dotted line moves under the alarm setpoint.

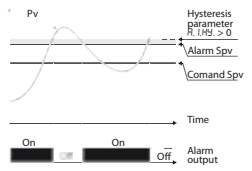

Value of alarm setpoint less than "0" and hysteresis value greater than "0" (Par. 20 F. IHH  $\leq$  0).

N.B.: with hysteresis less than "0"  $(H, I\dot{H} + I)$  < 0) dotted line moves under the alarm setpoint.

### **10 Table of Anomaly Signals**

If installation malfunctions, the controller switches off the regulation output and reports the anomaly noticed on word  $1009$  (error flags).

For example, the controller will report failure of a connected thermocouple bringing to 1 the bit 0 of the word 1009. For other signals see table below:

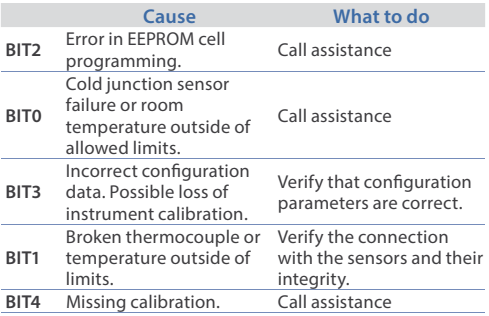

# **Summary of configuration parameters**

Date: Model DRR450:<br>
Installer: System: System: System:

Notes:

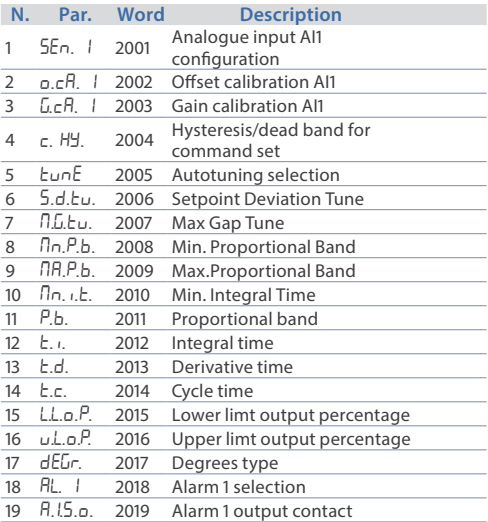

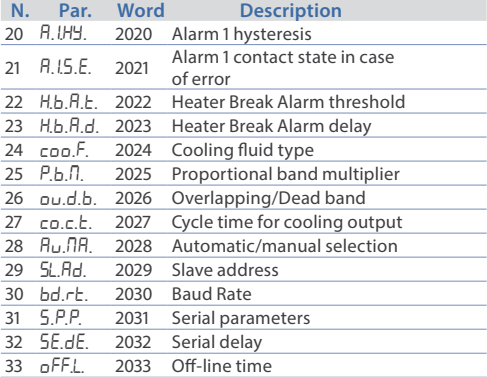

### **Notes / Updates**

### **Introduzione**

Grazie per aver scelto un regolatore Pixsys.

La serie DRR450 integra in un unico dispositivo gli elementi fondamentali del loop di controllo: lettura della sonda di temperatura, controllo dell'uscita di regolazione tramite modulo SSR, lettura e controllo della corrente che passa attraverso il carico grazie al trasformatore amperometrico integrato. La comunicazione via seriale RS485 e protocollo Modbus Rtu consente la connessione a PC/terminali HMI per la supervisione ed il controllo a distanza. Una seconda uscita è disponibile per la gestione di allarmi o sistemi di raffreddamento nel caso di impianti a doppia azione, o gestione di moduli SSR bi/trifase.

### **1 Norme di sicurezza**

Prima di utilizzare il dispositivo, leggere con attenzione le istruzioni e le misure di sicurezza contenute in questo manuale. Disconnettere l'alimentazione prima di qualsiasi intervento sulle connessioni elettriche o settaggi hardware.

L'utilizzo/manutenzione è riservato a personale qualificato ed è da intendersi esclusivamente nel rispetto dei dati tecnici e delle condizioni ambientali dichiarate.

Non gettare le apparecchiature elettriche tra i rifiuti domestici.

Secondo la Direttiva Europea 2002/96/CE, le apparecchiature elettriche esauste devono essere raccolte separatamente al fine di essere reimpiegate o riciclate in modo eco-compatibile.

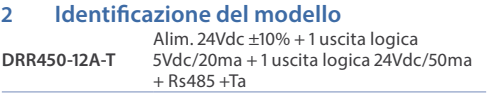

### **3 Dati tecnici 3.1 Caratteristiche generali**

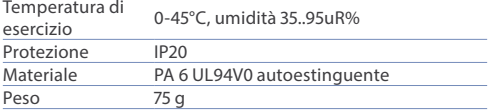

### **3.2 Caratteristiche hardware**

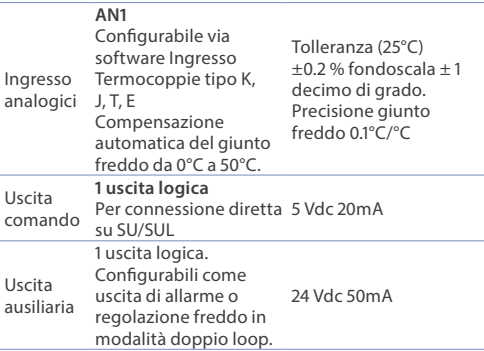

### **3.3 Caratteristiche software**

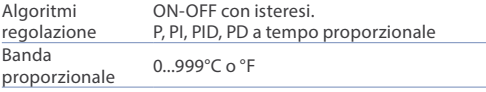

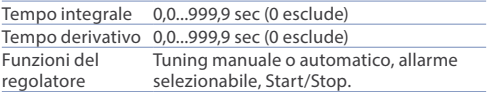

#### **4 Dimensioni, installazione e schema di collegamento**

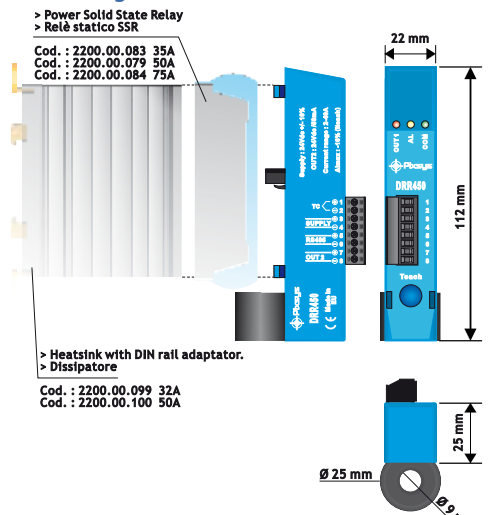

### **4.1 Collegamenti elettrici**

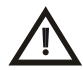

Benché questo regolatore sia stato progettato per resistere ai più gravosi disturbi presenti in ambienti industriali è buona norma seguire la seguenti precauzioni:

- · Distinguere la linea di alimentazioni da quelle di potenza.
- · Evitare la vicinanza di gruppi di teleruttori, contattori elettromagnetici, motori di grossa potenza e comunque usare gli appositi filtri.
- · Evitare la vicinanza di gruppi di potenza, in particolare se a controllo di fase.

#### **Alimentazione**

24Vdc ±10% – 1VA

#### **Ingresso analogico AN1**

#### **Per termocoppie K, J, T, E.**

- Rispettare la polarità
- • Per eventuali prolunghe utilizzare

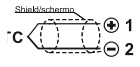

- cavo compensato e morsetti adatti alla
- termocoppia utilizzata (compesati)
- • Quando si usa cavo schermato, lo schermo deve essere collegato a terra ad una sola estremità

**Ingresso Seriale** 5 Comunicazione RS485 Modbus RTU/SLAVE

#### **Uscita logica OUT1**

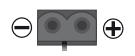

- • Uscita logica per collegamento con SSR Celduc serie SU/SUL.
- • 5Vdc 20m

#### **Uscita logica OUT2**

$$
\overline{\text{OUT 2}} \overset{\textcircled{\tiny{\textcircled{\tiny{}}}}}{{\ominus}} \, \, \overset{7}{8} \cdot \, \, {}^{24 \text{Vdc 50m}}
$$

#### **5 Funzione dei led e del tasto 5.1 Significato delle spie di stato (led)** • Normalmente indica lo stato dell'uscita OUT1. • In fase di test (pressione del tasto) lampeggia con frequenza 50ms.

#### **Out 1**

**AL** 

- • Al termine della funzione di apprendimento della corrente del T.A. lampeggia con frequenza 0.5s se l'operazione è andata a buon fine, mentre lampeggia in alternanza con il led giallo se l'operazione non è andata a buon fine.
	- Indica lo stato dell'uscita OUT2 se il par. 18 AL. lè diverso da 0 e da 10.
	- Se il par. 18 FL. lè disabilitato o impostato come parallelo di OUT1, indica lo stato dell' Heater Break Alarm:
	- a. Acceso fisso: SSR in corto.
	- b. Lampeggio 50ms: carico aperto.
	- c. Lampeggio 0.5s: mancanza parziale del carico.
- **COM** • Indica la presenza di comunicazione seriale.

### **5.2 Tasto**

**Teach** 

- • Se premuto attiva l'uscita OUT1: mantenendo la pressione per un tempo superiore a 3 secondi, gestisce l'apprendimento della corrente di soglia per il controllo heater break alarm.
- • Se premuto durante la funzione di assegnazione dell'indirizzo modbus, memorizza il valore assegnato dal master (solo se i dip sono tutti in posizione OFF).

### **5.3 Dip switch**

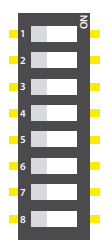

- • Se i contatti 1...7 sono in posizione OFF l'indirizzo slave per il modbus impostato sul parametro 29 5L. Bd.
- • Se il contatto 8 è in posizione ON i parametri e tutti i dati in eeprom vengono caricati con i valori di fabbrica (default).
- • Determina l'indirizzo slave per il modbus in codice binario (escluso contatto 8).
- Esempi: 0000001=1; 0000010=2; 0000011=3; 0000100=4; 0000101=5; 0000110=6; 0000111=7; 1111101=125; 1111110=126; 1111111=127.

### **6 Funzioni del regolatore 6.1 Tuning "Automatico"**

Impostare 1 sul parametro 5 (bund word 2005).

Il tuning automatico è sempre attivo e analizza costantemente la differenza setpoint-processo. Se tale differenza è maggiore del valore impostato sul parametro 7 m.G.tu. (Max Gap Tune), il DRR450 decide autonomamente come modificare i parametri PID.

### **6.2 Lancio dell'AutoTuning "Manuale"**

Impostare 2 sul parametro 5 (tune word 2005).

La procedura manuale permette all'utente maggiore flessibilità nel decidere quando aggiornare i parametri dell'argoritmo PID. La procedura viene attivata scrivendo 1 sulla word modbus 1004. La soglia di riferimento per il calcolo dei nuovi parametri PID è data dal risultato della seguente operazione:

**Soglia Tune = Setpoint** (word 1001) – **Par.6**  $5d \text{F}$ u. (word 2006)

Es.: se il setpoint è 100.0°C e il Par.6 5.d. Eu. è 20.0°C la soglia per il calcolo dei parametri PID è (100.0–20.0) = 80.0°C.

N.B.: per una maggior precisione nel calcolo dei parametri PID è consigliabile lanciare la procedura di tuning manuale quando il processo è molto lontano dal setpoint.

### **6.3 Tuning "sincronizzato"**

Impostare 3 sul parametro 5 ( word 2005).

La procedura sincronizzata è stata realizzata per permettere di calcolare valori corretti del P.I.D. su sistemi multizona, dove ogni temperatura è influenzata dalle zone adiacenti. Scrivendo sulla word 1004 il regolatore esegue quanto segue:

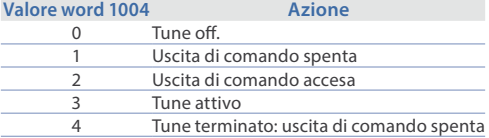

Il funzionamento è il seguente: il master spegne o accende tutte le zone (valore 1 o 2 sulla word 1004) per un tempo sufficiente a creare un'inerzia sul sistema.

A questo punto si lancia l'autotuning (valore 3 sulla word 1004). Il regolatore esegue la procedura per il calcolo dei nuovi valori di P.I.D. Quando termina spegne l'uscita di comando e imposta il valore 4 sulla word 1004. Il master, che dovrà sempre leggere la word 1004, controllerà le varie zone e quando tutte avranno finito porterà a 0 il valore della word 1004: i vari strumenti regoleranno la temperatura in modo indipendente, con i nuovi valori calcolati.

N.B. Il master deve leggere la word 1004 almeno ogni 10 secondi in caso contrario il regolatore in automatico esce dalla procedura di autotuning.

### **6.4 Regolazione automatico / manuale per controllo % uscita**

Questa funzione permette di passare dal funzionamento automatico al comando manuale della percentuale dell'uscita. Con il parametro 28 (Au. NR. word 2028) è possibile selezionare due modalità.

- 1 La prima selezione (valore 1 della word 2028) permette di cambiare con la word 1005 la modalità di funzionamento: dopo aver scritto 1 è possibile variare la percentuale dell'uscita sulla word 1010(range 0-10000). Per tornare in automatico scrivere 0 sulla word 1005.
- 2 La seconda selezione (valore 2 della word 2028) abilita lo stesso funzionamento, ma con due importanti varianti:
- • Nel caso di temporanea mancanza di tensione o comunque dopo uno spegnimento, accendendo il regolatore verrà mantenuto sia il funzionamento in manuale, sia il valore di percentuale dell'uscita precedentemente impostato.
- • Nel caso di rottura del sensore durante il funzionamento automatico, il regolatore si porterà in manuale mantenendo invariata la percentuale di uscita comando generata dal PID subito prima della rottura.

### **6.5 Caricamento valori di default**

Questa procedura permette di ripristinare le impostazioni di fabbrica dello strumento.

- • Sono possibili due modalità di ripristino dei valori di default:
- • Chiudere il contatto 8 del dip switch e riaprirlo dopo che la scheda si è riavviata.

Scrivere 9999 sulla word modbus 500.

Dopo aver eseguito il ripristino lo strumento si riavvia.

#### **6.6 Heater Break Alarm su TA (Trasformatore Amperometrico)**

Permette di misurare la corrente sul carico per gestire un allarme in caso di malfunzionamento con stadio di potenza in corto, sempre aperto o parziale rottura del carico.

- $\cdot$  Impostare sul parametro 22 H.b. R.E. la soglia di intervento in Ampere dell'Heater Break Alarm. In alternativa è possibile impostare questo valore in modo automatico tenendo premuto per più di 3 seconti il tasto .
- Impostare sul parametro 23 H.b.R.d. il tempo di ritardo in secondi per l'intervento dell' Heater Break Alarm.
- È possibile associare l'allarme all'uscita OUT2, impostando 8 sul parametro 18 RL. I.

I malfunzionamenti del relè allo stato solido vengono segnalati nel seguente modo:

- • SSR sempre chiuso: led **AL** acceso fisso.
- SSR sempre aperto: led **AL C** lampeggiante con frequenza 50ms.
- • Corrente sul carico inferiore al valore impostato sul parametro 23: led AL **O** lampeggiante con frequanza 0.5secondi.

### **6.7 Funzionamento in doppia azione (caldo-freddo)**

Il DRR450 consente la regolazione anche su impianti che prevedano un'azione combinata caldo-freddo.

L'uscita di comando deve essere configurata in modalità PID (par. 11  $P$ ,  $b$ , maggiore di 0), e allarme 1 deve essere configurato come uscita refrigerante (valore 7 su word 18 AL. 1). L'uscita di comando va collegata all'attuatore responsabile dell'azione caldo, l'allarme comanderà invece l'azione refrigerante.

I parametri da configurare per il PID caldo sono i seguenti:

p.b.(word 11): Banda proporzionale azione caldo

t.i.(word 12): Tempo integrale azione caldo ed azione freddo t.d. (word 13): Tempo derivativo azione caldo ed azione freddo

t.c.(word 14): Tempo di ciclo azione caldo

I parametri da configurare per il PID freddo sono i seguenti:

AL. 1(word 18)= cooL(valore 7) Selezione Allarme1 (Cooling) p.b.m. (word 25): Moltiplicatore di banda proporzionale ou.d.b. (word 26): Sovrapposizione / Banda morta

(word 27): Tempo di ciclo azione freddo

Il parametro p.b.m. (che varia da 1.00 a 5.00) determina la banda proporzionale dell'azione refrigerante secondo la formula:

**Banda proporzionale azione refrigerante** =  $P_1b$ . \*  $P_2b$ .  $P_3$ .

Si avrà così una banda proporzionale per l'azione refrigerante che sarà uguale a quella dell'azione caldo se  $P.b.\overline{n} = 1.00$ , o 5 volte più grande se  $P.b.\overline{0} = 5.00$ .

**Tempo integrale** e **Tempo derivativo** sono gli stessi per entrambe le azioni.

42 DRR450 - Manuale d'uso Il parametro ou.d.b. determina la sovrapposizione in percentuale tra le due azioni. Per gli impianti in cui l'uscita riscaldante e l'uscita refrigerante non devono mai essere attive contemporaneamente si configurerà una Banda morta (ou.d.b. ≤ 0), viceversa si potrà configurare una sovrapposizione ( $\sigma$ u.d.b.  $> 0$ ).

La figura seguente riporta un esempio di PID doppia azione  $(caldo-freddo)$  con  $t_1 = 0$  e  $t_1$   $d = 0$ .

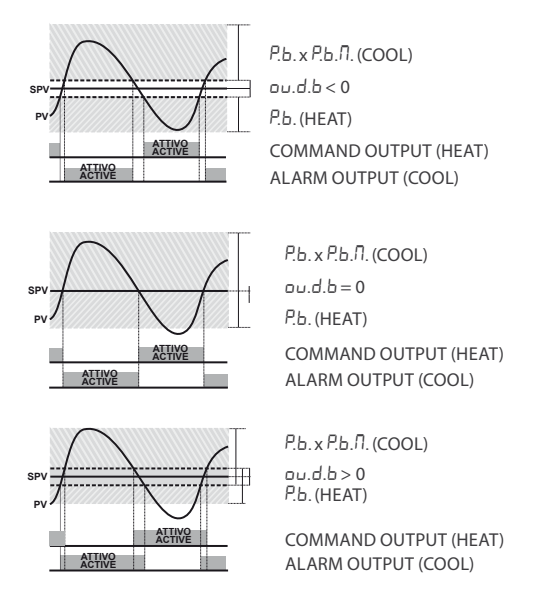

Il par. co.t.c. ha lo stesso significato del tempo di ciclo per l'azione caldo.

Il par. 24 coo.F. (Cooling Fluid – word 2024) pre-seleziona il moltiplicatore di banda proporzionale P.b.n. ed il tempo di ciclo del PID freddo in base al tipo di fluido refrigerante:

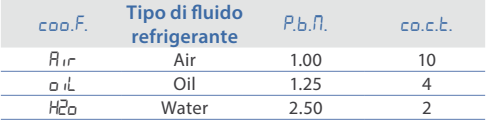

Dopo aver selezionato il parametro coo.F., i parametri P.b.fl., ou.d.b. e co.t.c. possono essere comunque modificati.

### **7 Comunicazione Seriale**

Il DRR450-12A-T è dotato di seriale RS485 e può ricevere/ trasmettere dati tramite protocollo MODBUS RTU. Il dispositivo può essere configurato solo come Slave. Questa funzione permette il controllo di più regolatori collegati ad un sistema di supervisione/SCADA.

Se i contatti del Dip-Switch sono tutti aperti, ciascuno strumento risponderà ad un'interrogazione del Master solo se questa contiene l'indirizzo uguale a quello contenuto nel parametro 29 5L.Ad. Gli indirizzi permessi vanno da 1 a 254 e non devono esserci regolatori con lo stesso indirizzo sulla stessa linea.

L'indirizzo 255 può essere usato dal Master per comunicare con tutte le apparecchiature collegate (modalità broadcast), mentre con 0 tutti i dispositivi ricevono il comando, ma non è prevista alcuna risposta.

44 DRR450 - Manuale d'uso Il DRR450 può introdurre un ritardo (in millisecondi) della risposta alla richiesta del Master. Tale ritardo deve essere impostato sul parametro 32 5E.dE.

Ad ogni variazione dei parametri lo strumento salva il valore in memoria EEPROM (100000 cicli di scrittura), mentre il salvataggio dei setpoint avviene con un ritardo di 10 secondi dall'ultima modifica.

NB: modifiche apportate a Word diverse da quelle riportate nella tabella seguente possono causare mal funzionamenti dello strumento.

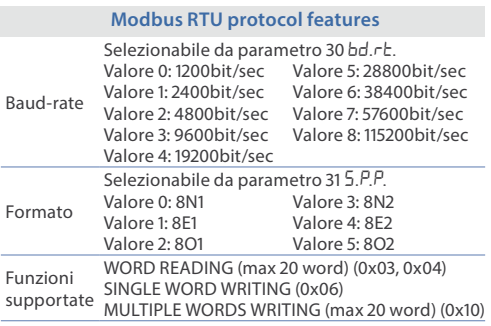

Si riporta di seguito l'elenco di tutti gli indirizzi disponibili e le funzioni supportate:

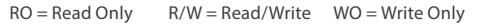

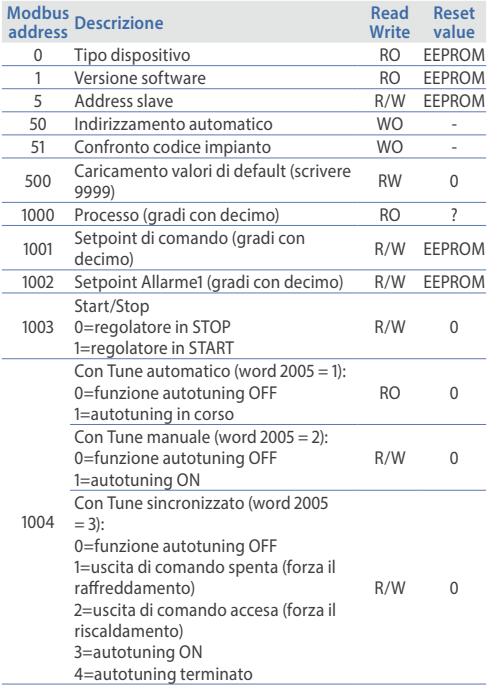

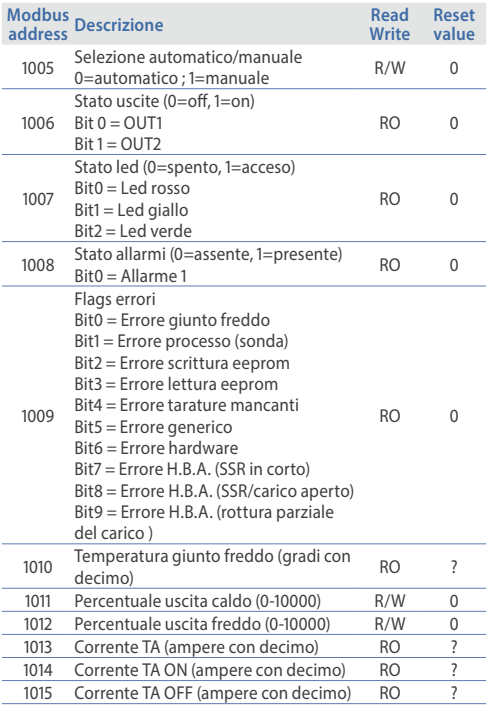

Manuale d'uso - DRR450 47

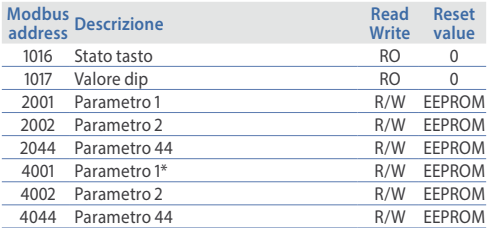

\* I parametri modificati usando gli indirizzi seriali dal 4001 al 4044, vengono salvati in eeprom solamente dopo 10 secondi dall'ultima scrittura di uno dei parametri.

#### **8 Tabella parametri di configurazione 1** sen.1 **Sensor 1**

Configurazione ingresso analogico 1 (AI1)/ Selezione sensore.

**Word modbus 2001**

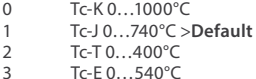

### **2** o.ca.1 **Offset Calibration AI1**

Calibrazione offset AI1. Numero che si somma/sottrae al valore di processo visualizzato (normalmente corregge il valore di temperatura ambiente).

**Word modbus 2002**

-999…+999 decimi di grado. >**Default**: 0. Es.  $10 = 1.0^{\circ}$ C/ $^{\circ}$ F

### **3**  $\sqrt{1}$  **Gain Calibration AI1**

Calibrazione guadagno AI1. Valore % che si moltiplica al processo per eseguire calibrazione sul punto di lavoro. **Word modbus 2003 -999%…+999 %** in decimi. >**Default**: 0.  $Fs$  10 $=$ 1.0%

**4** c. Hy. **Command Hysteresis**

Isteresi in ON/OFF o banda morta in PLD **Word modbus 2004 -999…+999** decimi di grado. >**Default**: 0. Es.  $10 = 1.0$ °C/°E

### **5** tune **Tune**

Selezione tipo autotuning.

#### **Word modbus 2005**

- 0 Disabilitato. > **Default**.
- 1 Automatico. Calcolo dei parametri P.I.D. all'accensione e al variare del setpoint di comando.
- 2 Manuale. Lanciato dal word modbus 1004.<br>3 Sincronizzato
- Sincronizzato

#### **6** 5.d.tu. **Setpoint Deviation Tune**

Imposta il valore di deviazione dal setpoint di comando come la soglia usata dall' autotuning per il calcolo dei parametri P.I.D.

**Word modbus 2006**

**0…5000** decimi di grado.> **Default**: 200.

Es.  $200 = 20.0$ °C/°E

### **7** m.G.tu. **Max Gap Tune**

Imposta lo scostamento massimo processo-setpoint oltre il quale il tune automatico ricalcola i parametri P.I.D.

**Word modbus 2007**

1…500 decimi di grado.> **Default**: 10.

Es.  $10 = 1.0^{\circ}C/{}^{\circ}F$ 

#### **8**  $\sqrt{\ln 2}$  *b.* Minimum Proportional Band

Seleziona il valore minimo di banda proporzionale impostabile dal tune automatico.

#### **Word modbus 2008**

0…1000 decimi di grado.> **Default**: 50. Es. 50 = 5.0°C/°F

#### **9** *nMaximum Proportional Band*

Seleziona il valore massimo di banda proporzionale impostabile dal tune automatico.

**Word modbus 2009**

0…3000 decimi di grado.> **Default**: 500. Es. 500 = 50.0°C/°F

#### **10**mn.i.t. **Minimum Integral Time**

Seleziona il valore minimo di tempo integrale impostabile dal tune automatico.

**Word modbus 2010**

0…9999 secondi.> **Default**: 100.

Es. 100 = 10.0 secondi

### **11** p.b. **Proportional Band**

Banda proporzionale. Inerzia del processo in unità (Esempio: se temperatura in °C)

#### **Word modbus 2011**

0…3000 decimi di grado. > **Default** 0.  $0 = ON/OFF$  se anche  $\vdash$   $\vdots$  uguale a 0. Es. 100 = 10.0°C/°F

#### **12** t.i. **Integral Time**

Tempo integrale. Inerzia del processo in secondi.

**Word modbus 2012**

0…9999 decimi di secondo. > **Default**: 0.

 $0 =$  Azione integrale disabilitata.

Es.  $400 = 40.0$  secondi

#### **13** t.d. **Derivative Time**

Tempo derivativo. Normalmente ¼ del tempo integrale. **Word modbus 2013**

0…9999 decimi di secondo. > **Default**: 0.

0 = Azione derivativa disabilitata.

Es. 100 = 10.0 secondi

#### **14** t.c. **Cycle Time**

Tempo ciclo (per P.I.D. su SSR 1").

**Word modbus 2014**

1…3000 decimi di secondo > **Default**: 10.

Es.  $10 = 1.0$  secondi

#### **15** L.L.o.p. **Lower Limit Output Percentage**

Seleziona il valore minimo per la percentuale dell'uscita di comando.

**Word modbus 2015**

0…100% > **Default**: 0%.

#### **16**u.L.o.p. **Upper Limit Output Percentage**

Seleziona il valore massimo per la percentuale dell'uscita di comando.

**Word modbus 2016**

0…100% > **Default**: 100%.

### **17** deGr **Degree**

Selezione tipo gradi.

**Word modbus 2017**

- 0 Gradi Centigradi. > **Default**.
- 1 Gradi Fahrenheit.
- **18**al. 1 **Alarm 1** selection.

Selezione allarme 1. L'intervento dell'allarme è associato a AL1. **Word modbus 2018**

- 
- 0 Disabilitato. > **Default**.
- 1 Allarme assoluto riferito al processo
- 2 Allarme di banda
- 3 Allarme di deviazione superiore
- 4 Allarme di deviazione inferioriore
- 5 Allarme assoluto riferito al setpoint di comando
- 6 Attivo di stato (attivo in RUN/START)
- 7 Uscita di raffreddamento
- 8 Heater Break Alarm
- 9 Loop Break Alarm
- 10 Parallelo di OUT1

### **19**a.1.s.o. **Alarm 1 State Output**

Contatto uscita allarme 1 e tipo intervento.

#### **Word modbus 2019**

- 0 Normalmente aperto attivo allo start. >**Default**.
- 1 Normalmente chiuso attivo allo start
- 2 Normalmente aperto attivo al raggiungimento dell'allarme2
- 3 Normalmente chiuso attivo al raggiungimento dell'allarme2
- *<sup>2</sup> All'accensione, l'uscita è inibita se lo strumento è in condizione di allarme. Si attiva solo quando, rientrato dalla condizione di allarme, questa si ripresenta.*
- 52 DRR450 Manuale d'uso

### **20**a.1.Hy. **Alarm 1 Hysteresis**

Isteresi allarme 1.

**Word modbus 2020**

-999…+999 decimi di grado. > **Default**: 0.

Es.  $10 - 1.0$ °C/°E

### **21**a.1.s.e. **Alarm 1 State Error**

Stato del contatto per l'uscita di allarme 1 in caso di errore. **Word modbus 2021**

0 Contatto aperto. > **Default**.

1 Contatto chiuso

### **22**H.b.a.t. **Heater Break Alarm Threshold**

Soglia di intervento dell'Heater Break Alarm.

#### **Word modbus 2022**

0…550 decimi di ampere. > **Default**: 0.

 $0 =$  Allarme disabilitato.

Es. 200 = 20.0 ampere

#### **23**H.b.a.d. **Heater Break Alarm Delay**

Tempo di ritardo per l'intervento dell'Heater Break Alarm. **Word modbus 2023**

0…3600 secondi. > **Default**: 60.

#### **24**coo.f. **Cooling Fluid**

Tipo di fluido refrigerante in modalità PID caldo/freddo. **Word modbus 2024**

- 0 Aria. > **Default**.
- 1 Olio
- 2 Acqua

### **25**p.b.m. **Proportional Band Multiplier**

Moltiplicatore di banda proporzionale. La banda proporzionale per l'azione freddo è data dal valore del parametro 11 moltiplicato per il valore di questo parametro. **Word modbus 2025**

100…500 centesimi. > **Default**: 100.  $Fs. 100 = 1.00$ 

#### **26**ou.d.b. **Overlap/Dead Band**

Sovrapposizione / Banda Morta. In modalità PID caldo/ freddo definisce la combinazione di banda morta per l'azione di riscaldamento e raffreddamento.

**Word modbus 2026**

-20.0…50.0 % in decimi. > **Default**: 0.

Negativo: banda morta.

Positivo: sovrapposizione.

 $Fs$ . 100 = 10.0%

#### **27**co.c.t. **Cooling Cycle Time**

Tempo ciclo per uscita refrigerante.

#### **Word modbus 2027**

1…300 secondi. > **Default**: 10.

### **28**au.ma. **Aumatic / Manual**

Abilita la selezione funzionamento automatico / controllo manuale della percentuale di uscita.

#### **Word modbus 2028**

- 0 Disabled. > **Default**.
- 1 Enabled.
- 2 Enabled Stored.

### **29**SL.ad. **Slave Address**

Seleziona l'indirizzo dello slave per la comunicazione seriale. **Word modbus 2029**

1…254. >**Default**: 240.

#### **30**bd.rt. **Baud Rate**

Seleziona il baud rate per la comunicazione seriale. **Word modbus 2030**

- $0$  1200 bit/s
- 1 2400 bit/s
- 2 4800 bit/s
- 3 9600 bit/s
- 4 19200 bit/s. > **Default**.
- 5 28800 bit/s
- 6 38400 bit/s
- 7 57600 bit/s
- 8 115200 bit/s

#### **31**s.p.p. **Serial Port Parameters**

Seleziona il tipo di formattazione per la seriale.

#### **Word modbus 2031**

- 0 8 bit, no parity, 1 stop bit >**Default**: 0. 1 8 bit, even parity, 1 stop bit
- 2 8 bit, odd parity, 1 stop bit<br>3 8 bit, no parity 2 stop bit
- 3 8 bit, no parity, 2 stop bit
- 4 8 bit, even parity, 2 stop bit
- 5 8 bit, odd parity, 2 stop bit

### **32**se.de. **Serial Delay**

Imposta il ritardo seriale.

**Word modbus 2032**

0…100 millisecondi. >**Default**: 10.

### **33** oFF.L. **Off -line**

Seleziona il tempo di off-line. Se non c'è comunicazione serial entro il tempo impostato, il regolatore spegne l'uscita di comando.

#### **Word modbus 2033**

0…600 decimi di secondo. >**Default**: 0.

- $0 = \text{Offline}}$  disabilitato
- Es.  $100 10.0$  secondi

#### **9 Modi d'intervento allarme Allarme assoluto o allarme di soglia (word 2018 = 1)**

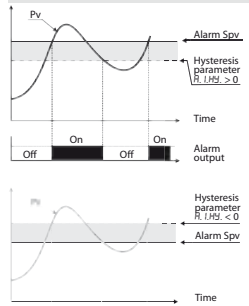

On On

Alarm output Allarme assoluto. Valore di isteresi maggiore di "0" (Par.  $20B$   $H$   $H$   $\rightarrow$   $0$  $\bar{0}$ 

Allarme assoluto. Valore di isteresi minore di "0" (Par. 20  $B$ . 1 $H H < 0$ )

#### **Allarme assoluto o allarme di soglia riferito al setpoint di comando (word 2018 = 5)**

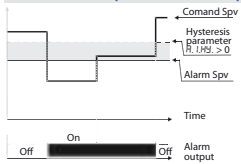

Comand Spv Allarme assoluto riferito al setpoint di comando. Valore di isteresi maggiore di "0"  $(Par. 20 \text{ }\hat{H} \cdot \text{ } IHL > 0).$ 

> Il set di comando può essere variato con comandi su porta seriale RS485 (word 1001).

#### **Allarme di Banda (word 2018 = 2)**

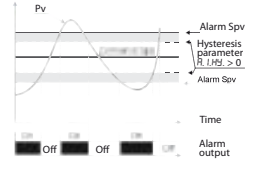

Allarme di banda valore di isteresi maggiore di "0" (Par.  $20 B$ . HH  $> 0$ )

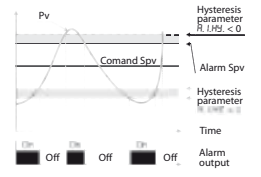

Allarme di banda valore di isteresi minore di "0" (Par. 20  $A.1H1 < 0$ ).

## **Upper deviation alarm (word 2018 = 3)**

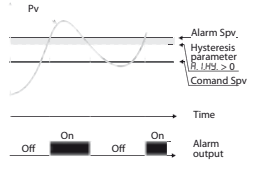

Allarme di deviazione superiore valore di setpoint allarme maggiore di "0" e valore di isteresi maggiore di "0" (Par. 20  $\overline{H}$ . IH  $\geq 0$ ).

N.B.: con isteresi minore di "0" (a.1.H < 0) la linea tratteggiata si sposta sopra il Setpoint di allarme.

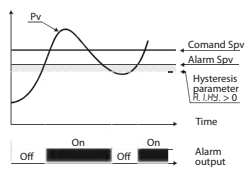

Allarme di deviazione superiore valore di setpoint allarme minore di "0" e valore di isteresi maggiore di "0"  $(Par 20 B 1)H = 0$ 

 $N. B:$  con isteresi minore di "0" (a.1.H < 0) la linea tratteggiata

si sposta sopra il Setpoint di allarme.

#### **Lower deviation alarm (word 2018 = 4)**

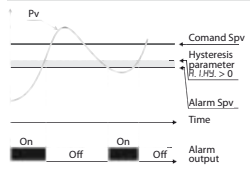

Allarme di deviazione inferiore valore di setpoint allarme maggiore di "0" e valore di isteresi maggiore di "0" (Par.20  $\overline{H}$ ,  $H = 0$ ).

 $N. B:$  con isteresi minore di "0"  $(B|HH < 0)$  la linea tratteggiata si sposta sotto il Setpoint di allarme.

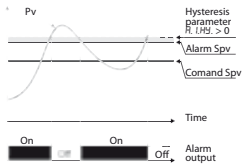

Allarme di deviazione inferiore valore di setpoint allarme minore di "0" e valore di isteresi maggiore di "0" (Par. 20  $\overline{H}$  IH  $>$ 0). NB: con isteresi minore di "0"  $(H, I)$ H $\leq$  0) la linea tratteggiata si sposta sotto il Setpoint di allarme.

### **10 Tabella segnalazioni anomalie**

In caso di mal funzionamento dell'impianto il controllore spegne l'uscita di regolazione e segnala il tipo di anomalia riscontrata sulla word 1009 (Flags errori). Ad esempio il regolatore segnalerà la rottura di un'eventuale termocoppia collegata portando a 1 il bit 0 della word 1009. Per le altre segnalazioni vedere la tabella seguente.

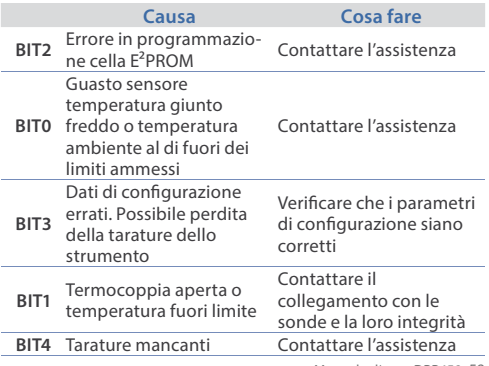

# **Summary of configuration parameters**

Data: Modello DRR450:<br>
Installatore: Impianto: Impianto:

Note:

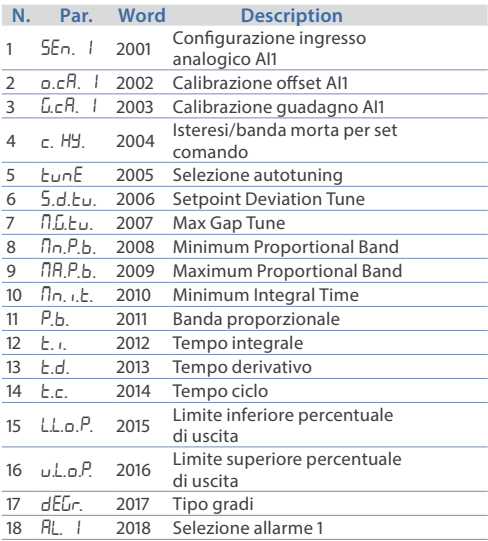

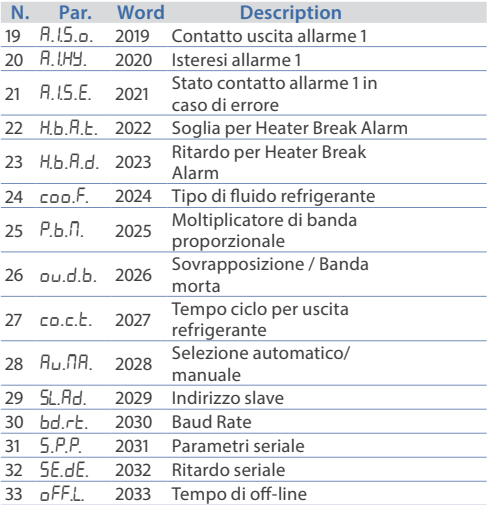

### **Note / Aggiornamenti**

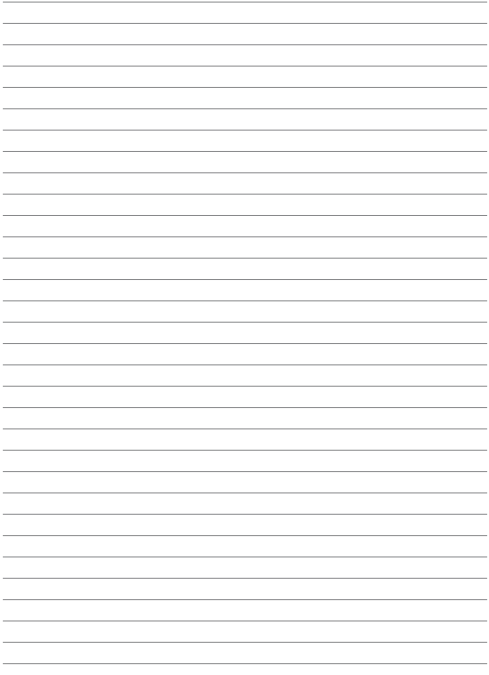

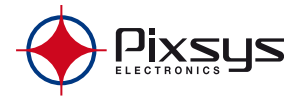

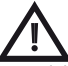

Read carefully the safety guidelines and programming instructions contained in this manual before using/connecting the device.

Prima di utilizzare il dispositivo leggere con attenzione le informazioni di sicurezza e settaggio contenute in questo manuale.

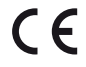

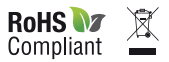

# **PIXSYS** s.r.l.

#### www.pixsys.net

### sales@pixsys.net - support@pixsys.net online assistance: http://forum.pixsys.net

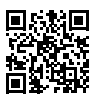

### **2300.10.158-RevA**

Software Rev. 1.05 121112